# How to Test the Performance of Exalate for Jira Data Center

Last Modified on 04/01/2024 11:55 am EDT

This article describes the performance testing of the Exalate App in the Jira Data Center.

We've tested the performance and scalability according to testing requirements for Data Center apps in Atlassian Marketplace.

The results provide an understanding of how the Exalate app impacts a Data Center cluster deployment depending on the configuration.

We also compared the performance of Jira with the app and without the app to define differences in system performance and performance degradation.

Testing stages:

- executed tests using Jira DC without Exalate;
- executed tests using Jira DC with Exalate using 1 node Data Center deployment (with warm cache) and Jira Server with Exalate.
- executed tests using Jira DC with Exalate using 2 nodes Data Center deployment (with warm cache) and Jira Server with Exalate.
- executed tests using Jira DC with Exalate using 4 nodes Data Center deployment (with warm cache) and Jira Server with Exalate.

**Note**: We've used the following methods for performance testing:

- Browser testing (Chrome browser) for performance and scale testing of Jira UI (User Actions) and Exalate UI (User Actions).
   User actions were executed manually and the response time of each request was manually measured via dev tools(Network), collected, and added to the table of results.
- Automated testing via Postman (Desktop version) for Jira and Exalate API performance and scale testing.

Created collections of API actions. Each action consists of a request with configs and params required for the execution. The collections were executed via automatic collection run.

## Environment

|                           | Client-side environment:                     | Server-side environment<br>(application)          |
|---------------------------|----------------------------------------------|---------------------------------------------------|
| Processor                 | 2.5 GHz Intel Core i7                        | Intel(R) Xeon(R) CPU E3-1231 v3 @<br>3.40GHz      |
| Installed memory<br>(RAM) | 16 GB                                        | 32Gb                                              |
| System type               | macOS High Sierra Version<br>10.13.6 (17G65) | Ubuntu 16.04.5 LTS - 4.9.124-xxxx-<br>std-ipv6-64 |

- The Jira Data Center consists of 4 Jira instances with the Exalate app on each node + 1 Postgres 9.4 (all in one local network #1). Apache2 is used as a load balancer.
- The Jira Server consists of 1 Jira instance with the Exalate app + 1 Postgres 9.4 (all in one local network #2).
   Jira Data Center and Jira Server communicate via the web with the help of the Exalate app.

We've used Nginx as a reverse proxy on top of both the Data Center and the Jira Server. All communication requests between the Data Center and Jira Server went through Ngnix.

- The Jira Data Center database is deployed on the same physical hosts (machines) as the nodes themselves.
- The Jira Server database is deployed on the same physical hosts (machines) as the nodes themselves.

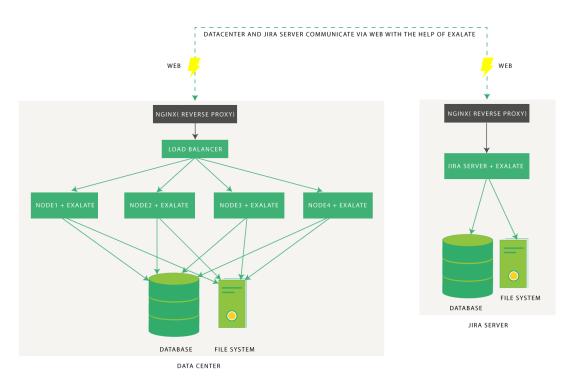

# Dataset

We've populated the Jira Data Center with the following set of data:

|   | Data entity type | quantity  |
|---|------------------|-----------|
| 1 | Users            | 4902      |
| 2 | Projects         | 1501      |
| 3 | Issues           | 1,000,021 |
| 4 | Custom fields    | 1408      |
| 5 | Workflows        | 452       |
| 6 | Attachments      | 659,994   |
| 7 | Comments         | 9,903,367 |

## User Actions with the Exalate App for Jira Data Center

We scripted the postman to perform a user action from a list of available actions and immediately move on the to next action (i.e. zero think time).

Each test was a dry run for 20 minutes, after which statistics were collected.

|   | Jira UI User Actions that<br>result in Exalate code being<br>triggered | Exalate API<br>Actions           |
|---|------------------------------------------------------------------------|----------------------------------|
| 1 | Add Worklog                                                            | Create Sync<br>Request           |
| 2 | Edit Work Log                                                          | Create Sync<br>Response          |
| 3 | Delete Work Log                                                        | Create Blob<br>Request           |
| 4 | Attach File                                                            | Create Blob<br>Response          |
| 5 | Delete Attached File                                                   | Create Error<br>Response         |
| 6 | Vote Via Shortcut                                                      | Create Blob<br>Error<br>Response |
| 7 | Vote By Clicking 'vote'                                                | Get Node Info                    |

|    | Jira UI User Actions that<br>result in Exalate code being<br>triggered | Exalate API<br>Actions                 |
|----|------------------------------------------------------------------------|----------------------------------------|
| 8  | Vote By Clicking 'vote' On The<br>'View Votes' Page                    | Download<br>blob                       |
| 9  | Remove Vote Via 'Remove vote<br>for this issue'                        | Poll - Get<br>Sync<br>Requests         |
| 10 | Watch Issue Via 'Watch issue'                                          | Poll - Get<br>Sync<br>Response         |
| 11 | Watch issue Via 'start watching<br>this issue'                         | Poll - Get<br>Blob<br>Requests         |
| 12 | Delete Watcher                                                         | Poll - Get<br>Blob<br>Responses        |
| 13 | Create Sub-task                                                        | Poll - Get<br>Error<br>Responses       |
| 14 | Create Issue                                                           | Poll - Get<br>Blob Error<br>Responses  |
| 15 | Convert to Sub-task                                                    | Poll -<br>Received<br>Sync Request     |
| 16 | Move issue                                                             | Poll -<br>Received<br>Sync<br>Response |
| 17 | Link Issues                                                            | Poll -<br>Received<br>Blob Request     |
| 18 | Clone Issue                                                            | Poll -<br>Received<br>Blob<br>Response |

|    | Jira UI User Actions that<br>result in Exalate code being<br>triggered | Exalate API<br>Actions |
|----|------------------------------------------------------------------------|------------------------|
| 19 | Edit Label                                                             |                        |
| 20 | Delete Issue                                                           |                        |
| 21 | Add Comment Via Comment<br>Button                                      |                        |
| 22 | Edit Comment                                                           |                        |
| 23 | Delete Comment                                                         |                        |
| 24 | Inline Edit Issue                                                      |                        |
| 25 | Edit Issue                                                             |                        |
| 26 | Assign via Assign Button                                               |                        |
| 27 | Bulk Change: edit Issues                                               |                        |
| 28 | Bulk Change: move Issues                                               |                        |
| 29 | Bulk Change: transition issues                                         |                        |
| 30 | Bulk Change: delete issues                                             |                        |
| 31 | Bulk Change: watch Issues                                              |                        |
| 32 | Bulk Change: stop watching<br>Issues                                   |                        |
| 33 | Search Issues (by JQL)                                                 |                        |
| 34 | View Issue                                                             |                        |

# Test Results from Sept 2019

Check the diagrams below to see how the Exalate app affects the performance of the Jira Data

#### Center environment.

### **Endpoint testing**

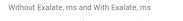

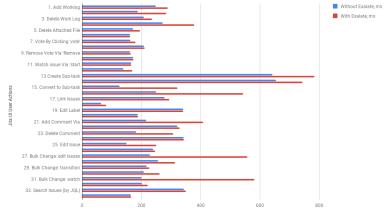

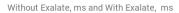

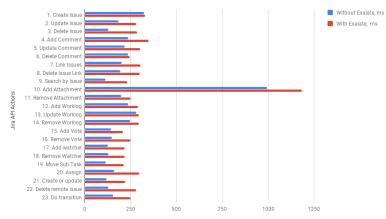

### Scale testing

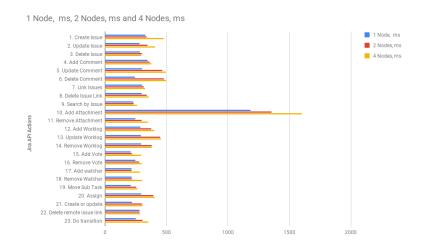

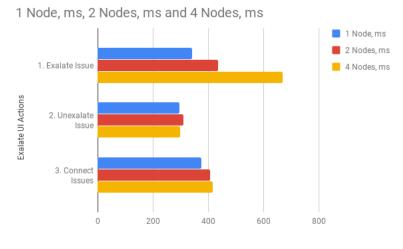

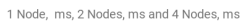

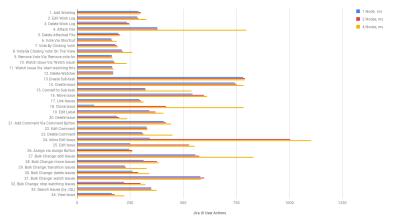

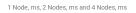

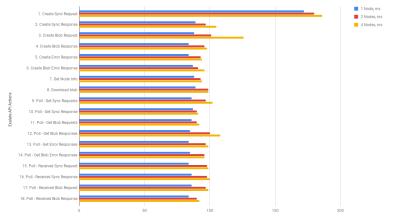

#### ON THIS PAGE

Environment

Product

Datastets [3]

Release History [3]

Vest Actions with the Exalate App for Jira Data Center Glossary [3]

Aest Results & [3]

Pricing and Licensing [3]

Resources

Academy [3]

Blog [3]

YouTube Channel [3]

Ebooks [3]

Still need help?

Join our Community [3]

Visit our Service Desk [3]

Find a Partner [3]